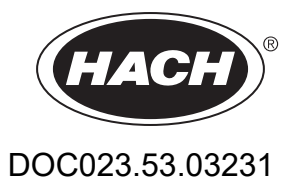

# **ULTRATURB seawater sc**

Εγχειρίδιο χρήσης

01/2024, Έκδοση 9

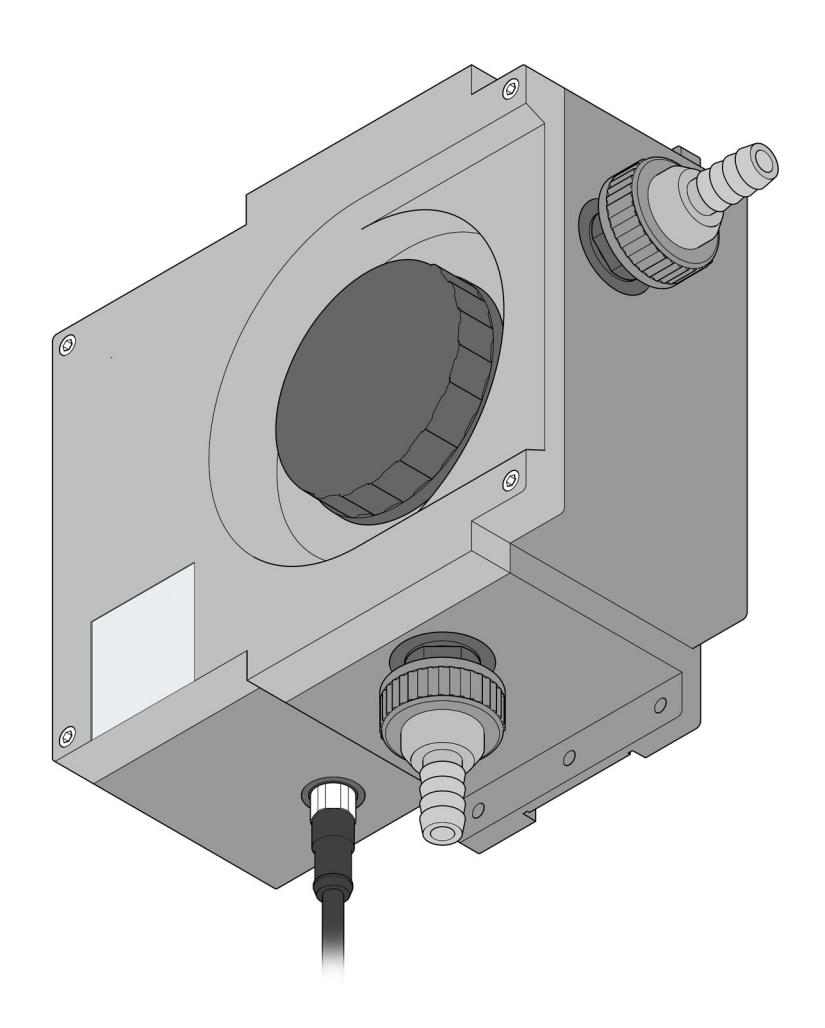

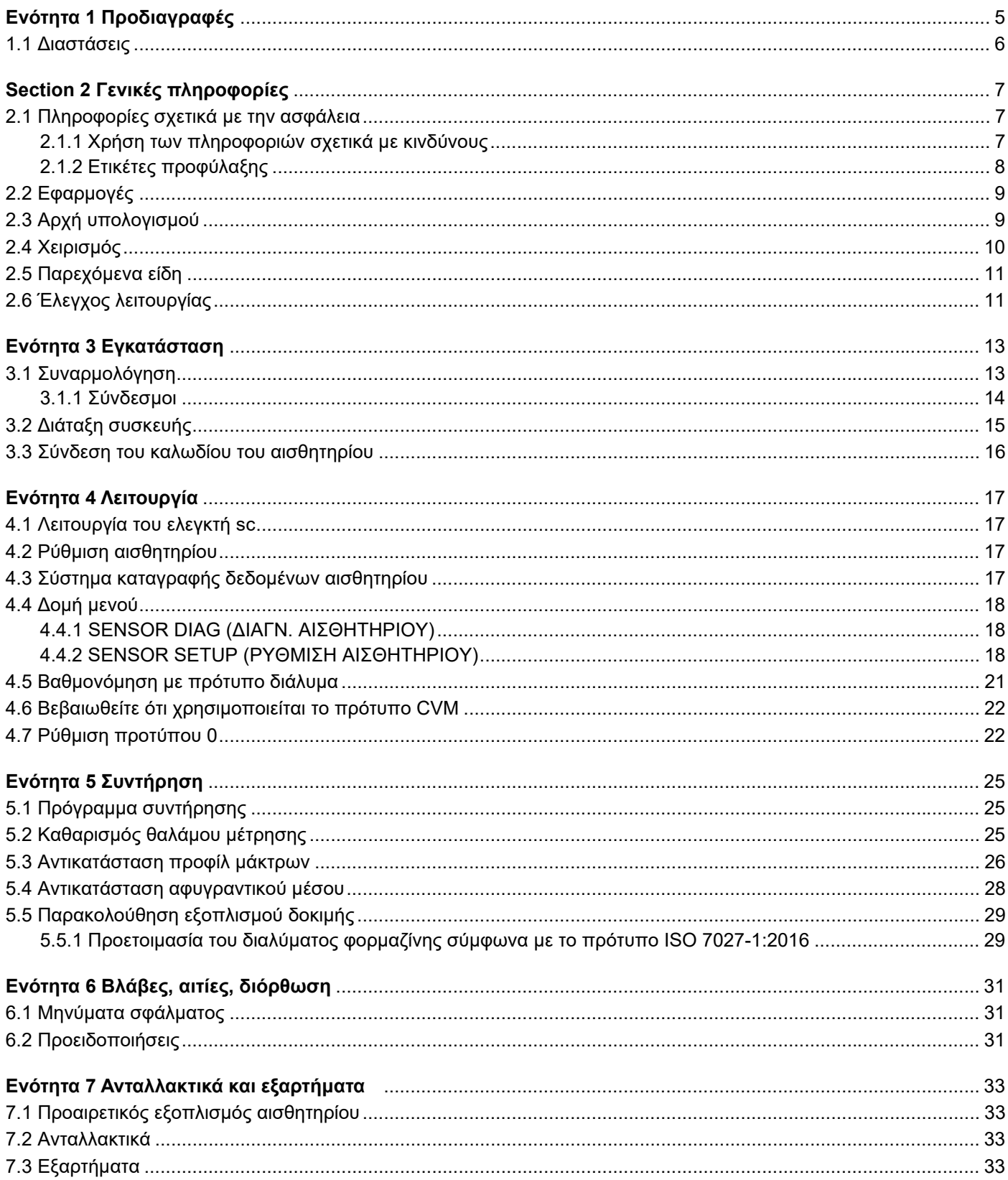

<span id="page-4-0"></span>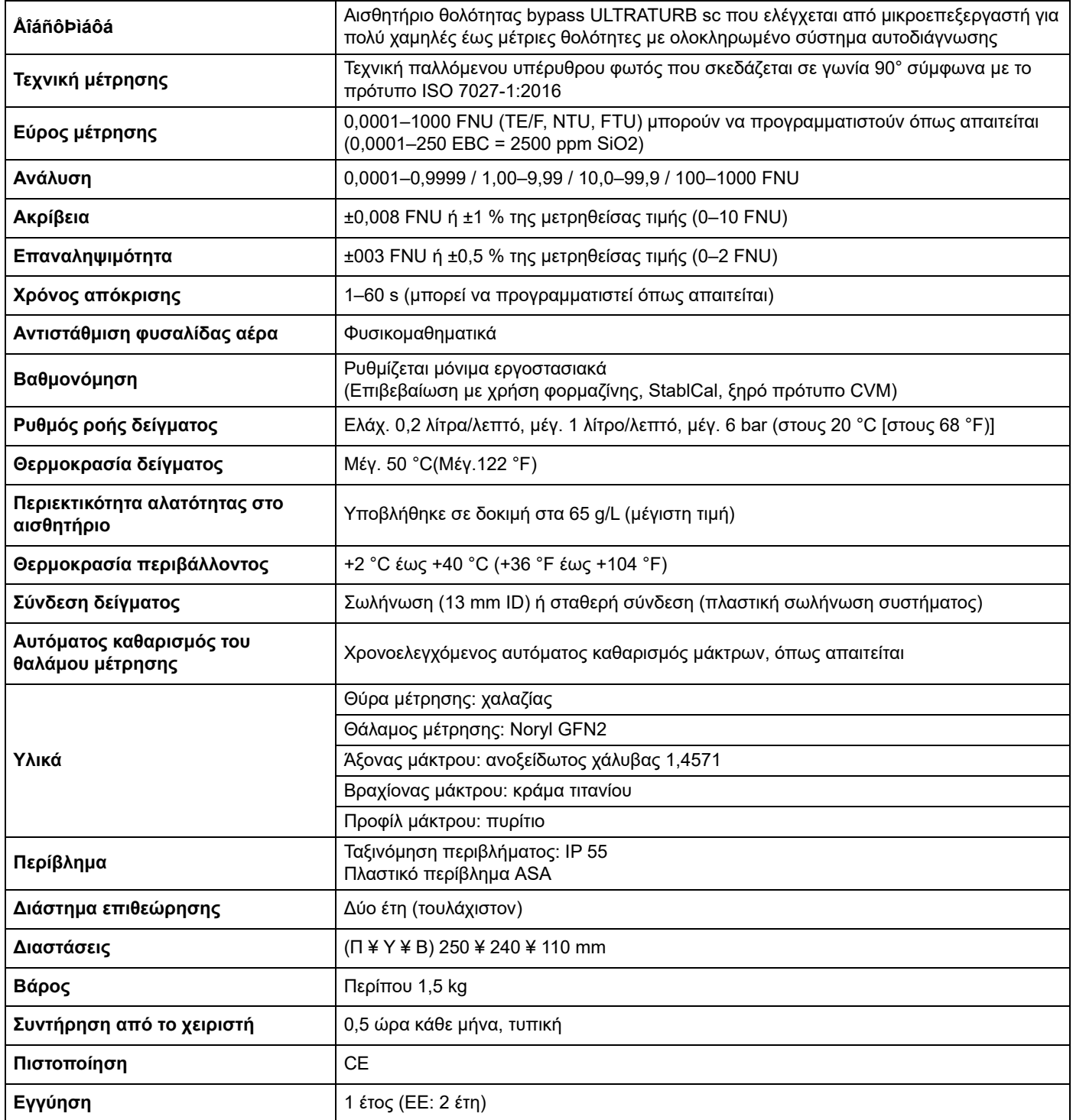

Οι προδιαγραφές υπόκεινται σε αλλαγές χωρίς προειδοποίηση.

## <span id="page-5-0"></span>**1.1 Διαστάσεις**

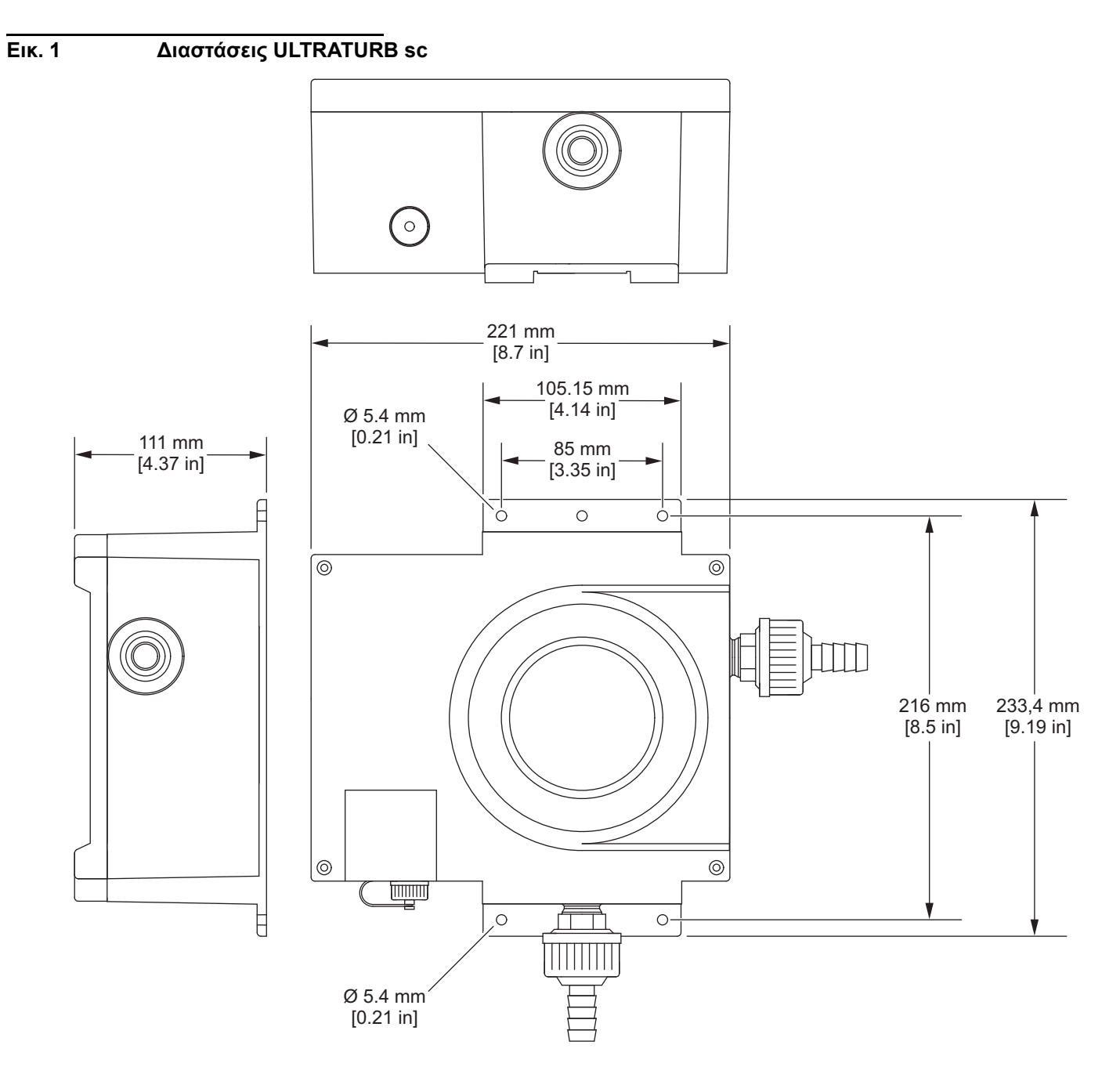

Σε καμία περίπτωση ο κατασκευαστής δεν ευθύνεται για ζημιές που προκύπτουν από τυχόν ακατάλληλη χρήση του προϊόντος ή μη συμμόρφωση με τις οδηγίες του εγχειριδίου. Ο κατασκευαστής διατηρεί το δικαίωμα να πραγματοποιήσει αλλαγές στο παρόν εγχειρίδιο και στα προϊόντα που περιγράφει ανά στιγμή, χωρίς ειδοποίηση ή υποχρέωση. Αναθεωρημένες εκδόσεις διατίθενται από τον ιστοχώρο του κατασκευαστή.

### <span id="page-6-1"></span><span id="page-6-0"></span>**2.1 Πληροφορίες σχετικά με την ασφάλεια**

Ο κατασκευαστής δεν φέρει ευθύνη για τυχόν ζημιές εξαιτίας της λανθασμένης εφαρμογής ή χρήσης του παρόντος προϊόντος, συμπεριλαμβανομένων, χωρίς περιορισμό, των άμεσων, συμπτωματικών και παρεπόμενων ζημιών, και αποποιείται τέτοιες ζημιές στη μέγιστη έκταση που επιτρέπει το εφαρμοστέο δίκαιο. Ο χρήστης είναι αποκλειστικά υπεύθυνος για την αναγνώριση των σημαντικών κινδύνων εφαρμογής και την εγκατάσταση των κατάλληλων μηχανισμών με στόχο την προστασία των διεργασιών κατά τη διάρκεια μιας πιθανής δυσλειτουργίας του εξοπλισμού.

Παρακαλούμε διαβάστε ολόκληρο αυτό το εγχειρίδιο προτού αποσυσκευάσετε, ρυθμίσετε ή λειτουργήσετε αυτόν τον εξοπλισμό. Προσέξτε όλες τις υποδείξεις κινδύνου και προσοχής. Η παράλειψη μπορεί να οδηγήσει σε σοβαρούς τραυματισμούς του χειριστή ή σε ζημιές της συσκευής.

Βεβαιωθείτε ότι η προστασία που παρέχει αυτός ο εξοπλισμός δεν επηρεάζεται. Mη χρησιμοποιείτε και να μην εγκαθιστάτε τον εξοπλισμό με κανέναν άλλον τρόπο, εκτός από αυτούς που προσδιορίζονται σε αυτό το εγχειρίδιο.

#### <span id="page-6-2"></span>**2.1.1 Χρήση των πληροφοριών σχετικά με κινδύνους**

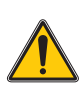

#### *ΚΙΝΔΥΝΟΣ*

*Υποδεικνύει κάποια ενδεχόμενη ή επικείμενη επικίνδυνη κατάσταση, η οποία, εάν δεν αποτραπεί, θα οδηγήσει σε θάνατο ή σοβαρό τραυματισμό.*

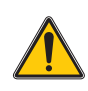

#### *ΠΡΟΕΙΔΟΠΟΙΗΣΗ*

*Υποδεικνύει ενδεχόμενη ή επικείμενη επικίνδυνη κατάσταση, η οποία, αν δεν αποτραπεί, θα μπορούσε να προκαλέσει θάνατο ή σοβαρό τραυματισμό.*

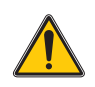

#### *ΠΡΟΣΟΧΗ*

*Υποδεικνύει κάποια ενδεχόμενη επικίνδυνη κατάσταση, η οποία μπορεί να καταλήξει σε ελαφρό ή μέτριο τραυματισμό.*

#### *ΕΙΔΟΠΟΙΗΣΗ*

Υποδεικνύει κάποια κατάσταση η οποία, εάν δεν αποτραπεί, ενδέχεται να προκαλέσει βλάβη στη συσκευή. Πληροφορίες που απαιτούν ειδική έμφαση.

### <span id="page-7-0"></span>**2.1.2 Ετικέτες προφύλαξης**

Διαβάστε όλες τις ετικέτες και τις πινακίδες που είναι επικολλημένες στο όργανο. Εάν δεν τηρήσετε τις οδηγίες, ενδέχεται να προκληθεί τραυματισμός ή ζημιά στο όργανο. Η ύπαρξη κάποιου συμβόλου επάνω στο όργανο παραπέμπει στο εγχειρίδιο με κάποια δήλωση προειδοποίησης.

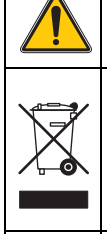

Αυτό είναι το σύμβολο προειδοποίησης ασφάλειας. Για την αποφυγή ενδεχόμενου τραυματισμού, τηρείτε όλα τα μηνύματα ασφαλείας που εμφανίζονται μετά από αυτό το σύμβολο. Εάν βρίσκεται επάνω στη συσκευή, ανατρέξτε στο εγχειρίδιο λειτουργίας ή πληροφοριών ασφαλείας της συσκευής.

Αν ο ηλεκτρικός εξοπλισμός φέρει το σύμβολο αυτό, δεν επιτρέπεται η απόρριψή του σε ευρωπαϊκά οικιακά και δημόσια συστήματα συλλογής απορριμμάτων. Μπορείτε να επιστρέψετε παλαιό εξοπλισμό ή εξοπλισμό του οποίου η ωφέλιμη διάρκεια ζωής έχει παρέλθει στον κατασκευαστή για απόρριψη, χωρίς χρέωση για τον χρήστη.

Το σύμβολο αυτό υποδεικνύει ότι υπάρχει κίνδυνος ηλεκτροπληξίας.

### <span id="page-8-0"></span>**2.2 Εφαρμογές**

Τα αισθητήρια bypass ULTRATURB sc είναι συσκευές ακριβείας μέτρησης της θολότητας, τα οποία κατασκευάζονται χρησιμοποιώντας τα πιο πρόσφατα τεχνολογικά επιτεύγματα.

Τα αισθητήρια bypass ULTRATURB sc κατασκευάζονται για εφαρμογές επεξεργασίας υγρών αποβλήτων και πόσιμου νερού. Η εξαιρετικά στιβαρή έκδοση *seawater* έχει κατασκευαστεί ειδικά για εφαρμογές επεξεργασίας θαλασσινού νερού με υψηλές συγκεντρώσεις αλατότητας (π.χ. έλεγχος του νερού έκπλυσης των συστημάτων καθαρισμού καυσαερίων (EGCS) και άντληση πόσιμου νερού από θαλασσινό νερό, ιχθυοκαλλιέργειες ή ενυδρεία με θαλασσινό νερό).

Οι θολότητες στο εύρος FNU (NTU) 0,0001–1000 υπολογίζονται και προβάλλονται σε αλφαριθμητική μορφή με τη χρήση ελεγκτή.– Αυτή η υψηλή ανάλυση διευκολύνει τη διαφοροποίηση ακριβείας, ακόμα και όταν πρόκειται για εξαιρετικά διαυγή υγρά.

Η παλλόμενη πηγή υπέρυθρης ακτινοβολίας (LED) μακράς διάρκειας διασφαλίζει την ελαχιστοποίηση του κόστους.

Οι αισθητήρες θολότητας ULTRATURB sc έχουν σχεδιαστεί σύμφωνα με ISO 7027-1:2016 και βαθμονομούνται μόνιμα πριν εγκαταλείψουν το εργοστάσιο. Όλα τα βασικά δεδομένα είναι ρυθμισμένα στις πρότυπες τιμές που χρησιμοποιούνται στην πράξη.

Τα όργανα είναι έτοιμα για άμεση χρήση μετά τη σύνδεσή τους με την παροχή ρεύματος και την παροχή δείγματος νερού. Το εύρος μέτρησης και όλα τα αποτελέσματα των δεδομένων τροποποιούνται ανάλογα με τις απαιτήσεις μέσω της χρήσης των μενού του ελεγκτή.

Όλες οι οπτικές και ηλεκτρονικές διατάξεις είναι εγκατεστημένες σε εξαιρετικά ανθεκτικά και αδιαπέραστα από το νερό περιβλήματα.

Επίσης, οι θάλαμοι μέτρησης του ULTRATURB sc διαθέτουν αυτόματη λειτουργία καθαρισμού με μάκτρο που εμποδίζει τη ρύπανση του οπτικού συστήματος λόγω της συσσώρευσης ρύπων και μειώνει σημαντικά τις εργασίες συντήρησης που απαιτούνται από τον χρήστη. Ο καθαρισμός πραγματοποιείται κατά τη διάρκεια ενός διαστήματος που ορίζεται ανάλογα με τις τοπικές απαιτήσεις. Τα διαστήματα καθαρισμού προσαρμόζονται ανάλογα με το αναμενόμενο επίπεδο ρύπανσης κατά την προετοιμασία. Ο χειριστής μπορεί άμεσα να αλλάξει το διάστημα καθαρισμού σε μεταγενέστερη ημερομηνία. Ο αριθμός των εργασιών καθαρισμού που έχουν ήδη πραγματοποιηθεί μπορούν να ελεγχθούν από το μενού ΡΥΘΜΙΣΗΣ ΑΙΣΘΗΤΗΡΙΟΥ με την εντολή ΜΕΤΡΗΤΗΣ.

### <span id="page-8-1"></span>**2.3 Αρχή υπολογισμού**

Η νεφελομετρική τεχνική σκεδαζόμενου φωτός είναι μια μέθοδος που χρησιμοποιείται για τον προσδιορισμό της πολύ χαμηλής έως μέτριας θολότητας στα υγρά, με βάση τα παγκόσμια πρότυπα.

Με αυτήν τη μέθοδο, το φως που σκεδάζεται πλάγια μέσω των σωματιδίων θολότητας υπολογίζεται σε γωνία 90°. Το χαμηλό όριο απόκτησης αυτής της μεθόδου καθιστά δυνατή την αξιόπιστη διαφοροποίηση των σωματιδίων θολότητας ακόμα και σε αποσταγμένο νερό. Αυτή η τεχνική ορίζεται στο πρότυπο ISO 7027:2016. Τα αισθητήρια ULTRATURB sc έχουν σχεδιαστεί σύμφωνα με τις απαιτήσεις του εν λόγω προτύπου.

### <span id="page-9-0"></span>**2.4 Χειρισμός**

Το αισθητήριο περιέχει οπτικές και ηλεκτρονικές διατάξεις υψηλής ποιότητας. Για το λόγο αυτό πρέπει να δίνεται προσοχή, προκειμένου να διασφαλίζεται ότι το αισθητήριο δεν υπόκειται σε έντονους μηχανικούς κραδασμούς. Στο εσωτερικό του αισθητηρίου δεν υπάρχουν εξαρτήματα που να επιδέχονται εργασίες συντήρησης από το χειριστή, εκτός από το μη αυτόματο καθαρισμό του θαλάμου μέτρησης και την αντικατάσταση των προφίλ των μάκτρων και του αφυγραντικού μέσου.

### <span id="page-10-0"></span>**2.5 Παρεχόμενα είδη**

- **•** Αισθητήριο ULTRATURB sc
- **•** Καλώδιο σύνδεσης (το μήκος διατίθεται κατά παραγγελία)
- **•** Εγχειρίδιο λειτουργίας
- **•** Πιστοποιητικό εργοστασιακής δοκιμής
- **•** Σετ εξαρτημάτων LZP816
- **•** Σετ μάκτρων (για 4 αλλαγές) LZV275

### <span id="page-10-1"></span>**2.6 Έλεγχος λειτουργίας**

Μετά την αποσυσκευασία, όλα τα εξαρτήματα πρέπει να υποβάλλονται σε έλεγχο για να διαπιστωθεί εάν υπέστησαν ζημιά κατά τη μεταφορά, ενώ θα πρέπει να εκτελείται και ένας σύντομος έλεγχος λειτουργιών πριν από την εγκατάσταση.

Για αυτόν το σκοπό, το αισθητήριο συνδέεται στον ελεγκτή, ο οποίος συνδέεται στην πρίζα. Λίγο μετά τη σύνδεση του ελεγκτή, ο ελεγκτής ενεργοποιείται και το όργανο μεταβαίνει στη λειτουργία εμφάνισης των μετρήσεων. Σε αυτήν την περίπτωση, η τιμή μέτρησης εκτός υγρού δεν έχει καμία σημασία.

*Note: Μπορείτε να ελέγχετε το λειτουργικό μηδενικό σημείο χρησιμοποιώντας μόνο νερό υψηλής καθαρότητας!*

Εάν δεν εμφανίζονται μηνύματα στον ελεγκτή, αυτό σημαίνει ότι ο έλεγχος λειτουργίας έχει ολοκληρωθεί.

# <span id="page-12-0"></span>**Ενότητα 3 Εγκατάσταση**

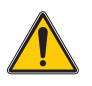

#### *ΚΙΝΔΥΝΟΣ*

*Η εγκατάσταση μπορεί να πραγματοποιείται μόνο από πιστοποιημένους ειδικούς σύμφωνα με όλους τους τοπικούς κανονισμούς..*

### <span id="page-12-1"></span>**3.1 Συναρμολόγηση**

Επιλέξτε ένα κατάλληλο χώρο εγκατάστασης, στον οποίο θα εξασφαλίζεται

- **•** η ασφαλής εγκατάσταση
- **•** η ασφαλής λειτουργία
- **•** η άνετη εκτέλεση εργασιών συντήρησης

Σχεδιάστε εκ των προτέρων τον τρόπο τοποθέτησης και τη διαδρομή των καλωδίων και των εύκαμπτων σωλήνων. Τοποθετήστε τους εύκαμπτους σωλήνες, τα καλώδια δεδομένων και τα καλώδια τροφοδοσίας με τέτοιο τρόπο ώστε να μην κάμπτονται. Επιτρέπεται η χρήση μόνον των γνήσιων ανταλλακτικών και των αξεσουάρ που συνιστώνται από τον κατασκευαστή.

Βεβαιωθείτε ότι η βάση τοποθέτησης μπορεί να αντέξει το βάρος της συσκευής. Οι πίροι πρέπει να είναι επιλεγμένοι και οι ενδεδειγμένοι για την κατάσταση του τοίχου. Ο κατασκευαστής ουδεμία ευθύνη αναλαμβάνει σε περίπτωση που η εγκατάσταση της συσκευής δεν γίνει σωστά.

Εγκαταστήστε τη συσκευή σε οριζόντια θέση.

**Εικ. 2 Συναρμολόγηση**

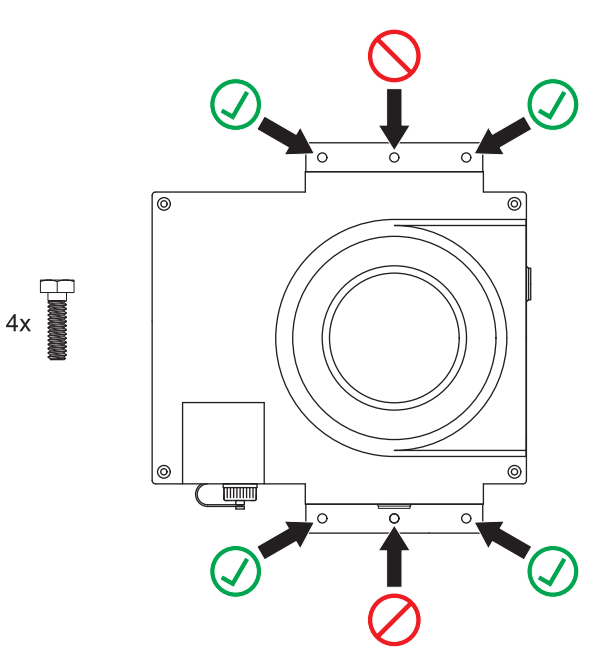

#### <span id="page-13-0"></span>**3.1.1 Σύνδεσμοι**

*Σημαντική σημείωση: Μπορούν να προκληθούν ζημιές στη συσκευή, σε περίπτωση που οι σύνδεσμοι ή/και τα παξιμάδια ένωσης είναι συνδεδεμένα πολύ σφιχτά. Σφίξτε μόνο με το χέρι τα παξιμάδια ένωσης για τις βάσεις στήριξης των εύκαμπτων σωλήνων. Εάν είναι απαραίτητο, κρατήστε τους συνδέσμους με τη βοήθεια ενός εργαλείου (SW 22).*

Η συσκευή μέτρησης μπορεί να ενσωματωθεί σε διαδικασίες μέτρησης και ανάλυσης με τη χρήση συνδέσμου σωληνώσεων (ID 13 mm) ή σταθερού συνδέσμου (πλαστική σωλήνωση συστήματος, συμβατή με παξιμάδι ένωσης 1").

#### **Πίνακας 1: Σύνδεσμοι**

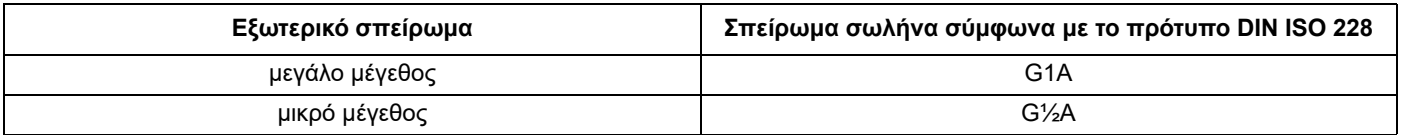

#### **3.1.1.1 Επιλογή δίσκου διαφράγματος**

Με την παρουσία δειγμάτων που έχουν την τάση να εκπέμπουν αέρια, ενδέχεται να σχηματιστούν φυσαλίδες στο θάλαμο μέτρησης. Αυτό έχει σαν αποτέλεσμα την εμφάνιση τιμών μέτρησης με εξαιρετικά μεγάλες διακυμάνσεις. Σε περίπτωση που προκύψουν τιμές μέτρησης με μεγάλες διακυμάνσεις, αντικαταστήστε το δίσκο διαφράγματος που βρίσκεται στο εσωτερικό του συνδέσμου αποστράγγισης.

*Σημείωση: Διαβάστε την ποσότητα και την κατεύθυνση της ροής του δείγματος που παρέχονται στα τεχνικά δεδομένα.* 

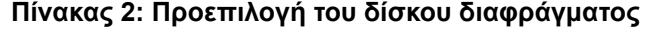

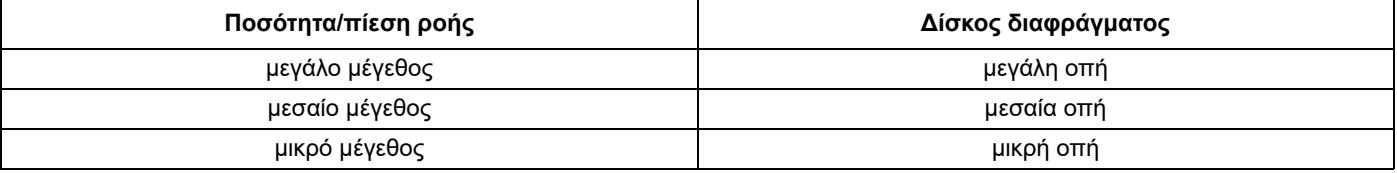

## <span id="page-14-0"></span>**3.2 Διάταξη συσκευής**

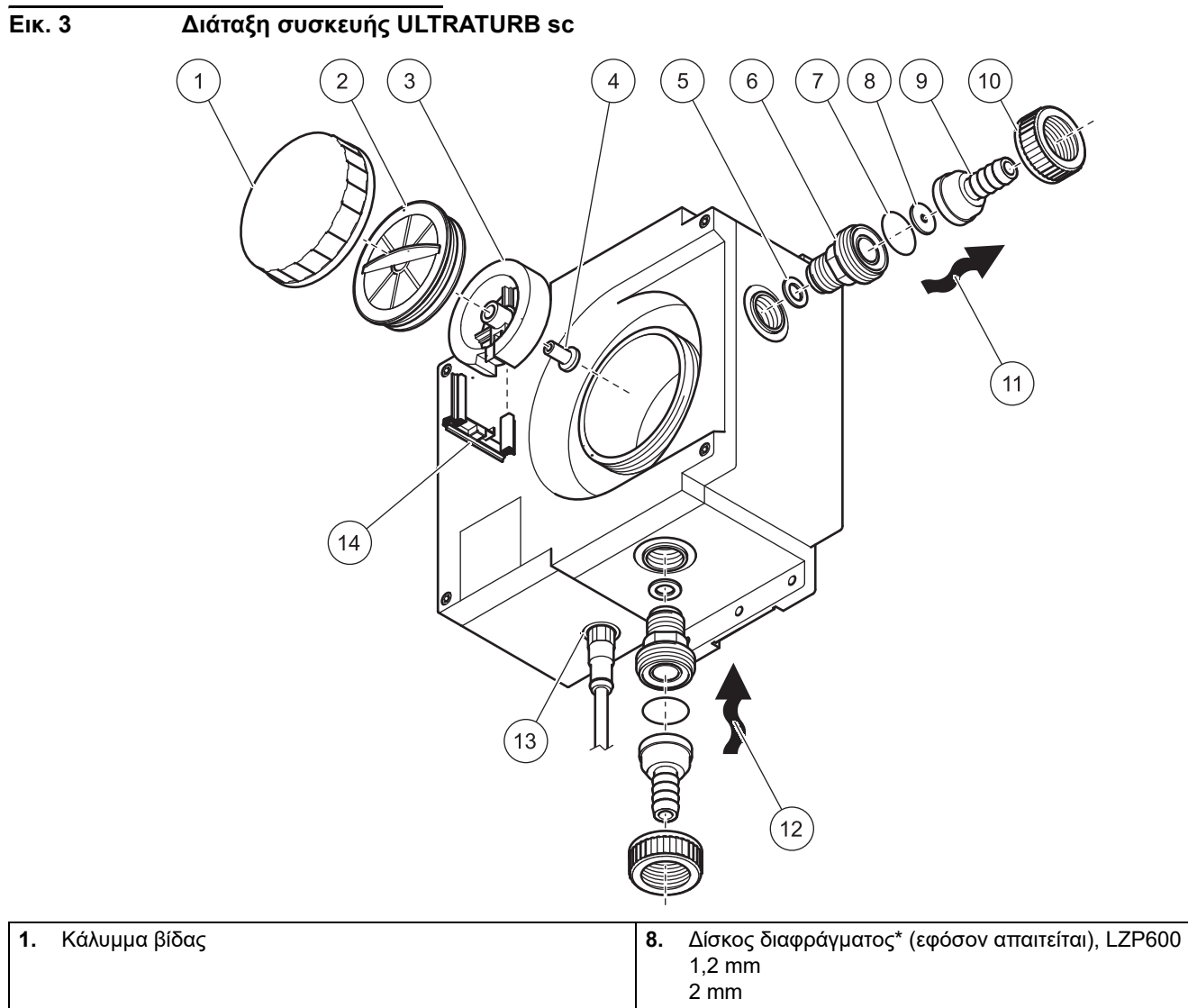

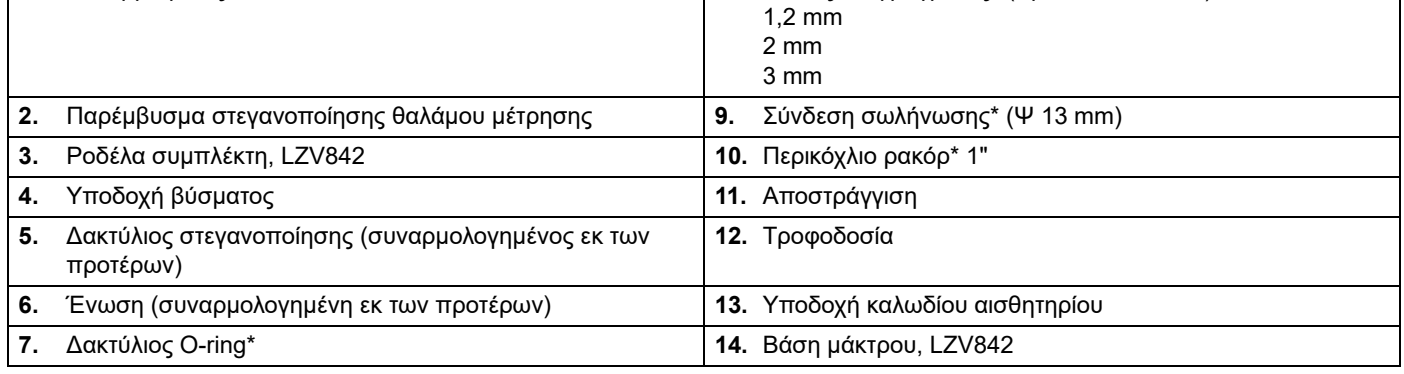

\* Συμπεριλαμβάνεται στο σετ εξαρτημάτων (σύνδεση) LZP816

### <span id="page-15-0"></span>**3.3 Σύνδεση του καλωδίου του αισθητηρίου**

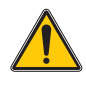

#### *ΠΡΟΣΟΧΗ*

*Πάντα τοποθετείτε τα καλώδια και τους εύκαμπτους σωλήνες έτσι ώστε να μην δημιουργούν κίνδυνο πτώσης.*

- **1.** Ξεβιδώστε τα προστατευτικά καπάκια από την υποδοχή του ελεγκτή και το βύσμα του καλωδίου και φυλάξτε τα.
- **2.** Προσέξτε τον οδηγό του βύσματος και εισάγετε το βύσμα μέσα στην υποδοχή.
- **3.** Σφίξτε το παξιμάδι με το χέρι.

*Σημείωση: Καλώδια επέκτασης είναι διαθέσιμα σε διάφορα μήκη (ανατρέξτε στο [Ενότητα](#page-32-4) 7, [Ανταλλακτικά](#page-32-4) και εξαρτήματα, óåëßäá 33). Μέγιστο μήκος καλωδίου 100 m (328 ft).*

**Εικ. 4 Σύνδεση της τάπας του αισθητηρίου στον ελεγκτή**

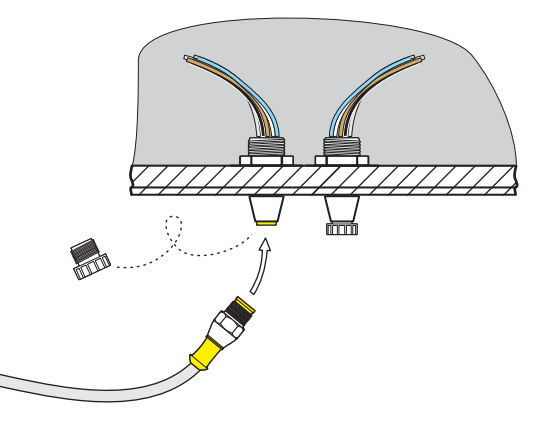

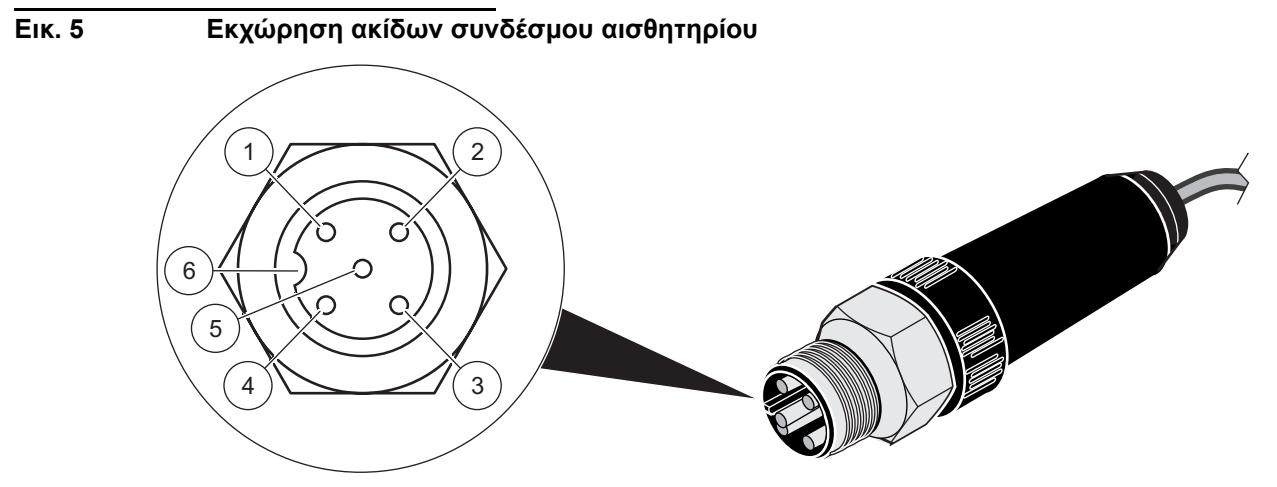

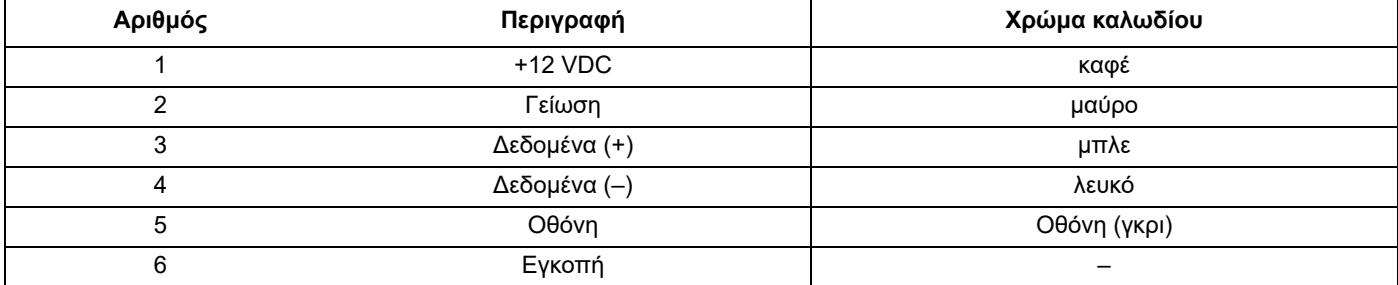

### <span id="page-16-1"></span><span id="page-16-0"></span>**4.1 Λειτουργία του ελεγκτή sc**

Το αισθητήριο μπορεί να χρησιμοποιηθεί με όλους τους ελεγκτές sc. Προτού χρησιμοποιήσετε το αισθητήριο, εξοικειωθείτε με τον τρόπο λειτουργίας του ελεγκτή που διαθέτετε. Μάθετε πώς να πλοηγείστε στα μενού και πώς να ενεργοποιείτε τις κατάλληλες λειτουργίες.

### <span id="page-16-2"></span>**4.2 Ρύθμιση αισθητηρίου**

Όταν συνδέετε για πρώτη φορά το αισθητήριο, ο αριθμός σειράς του εμφανίζεται ως όνομα αισθητηρίου. Μπορείτε να αλλάξετε το όνομα του αισθητηρίου ως εξής:

- **1.** Ανοίξτε το MAIN MENU (ΚΥΡΙΟ ΜΕΝΟΥ).
- **2.** Επιλέξτε SENSOR SETUP (ΡΥΘΜΙΣΗ ΑΙΣΘΗΤΗΡΙΟΥ) και κάντε αποδοχή.
- **3.** Επιλέξτε το σχετικό αισθητήριο και κάντε αποδοχή.
- **4.** Επιλέξτε CONFIGURE (ΔΙΑΜΟΡΦΩΣΗ) και κάντε αποδοχή.
- **5.** Επιλέξτε ΠΡΟΣΘ.ΟΝΟΜ. και κάντε αποδοχή.
- **6.** Επεξεργαστείτε το όνομα και επιστρέψτε στο μενού SENSOR SETUP (ΡΥΘΜΙΣΗ ΑΙΣΘΗΤΗΡΙΟΥ).

Με τον ίδιο τρόπο ολοκληρώστε τη διαμόρφωση του συστήματός σας χρησιμοποιώντας τις παρακάτω εντολές:

- **•** MEAS UNITS (ΜΟΝΑΔΕΣ ΜΕΤΡΗΣ.)
- **•** ΔΙΑΣΤΗΜ. ΒΑΘΜΟΝ.
- **•** ΧΡΟΝΟΣ ΑΠΟΚΡ.
- **•** LOGGER ΔΙΑΣΤΗΜΑ
- **•** ΑΝΑΛΥΣΗ
- **•** SET DEFAULTS (ΟΡΙΣΜΟΣ ΠΡΟΕΠΙΛΕΓΜΕΝΩΝ ΡΥΘΜΙΣΕΩΝ)

### <span id="page-16-3"></span>**4.3 Σύστημα καταγραφής δεδομένων αισθητηρίου**

Κάθε αισθητήριο διαθέτει, μέσω του ελεγκτή sc, μια μνήμη δεδομένων και μια μνήμη συμβάντων. Ενώ τα δεδομένα των μετρήσεων αποθηκεύονται στη μνήμη των δεδομένων κατά καθορισμένα διαστήματα, η μνήμη συμβάντων συγκεντρώνει διάφορα συμβάντα, όπως αλλαγές διαμόρφωσης, συναγερμούς και καταστάσεις προειδοποίησης. Τόσο τα αρχεία της μνήμης δεδομένων όσο και της μνήμης συμβάντων μπορούν να διαβαστούν ως αρχεία τύπου CSV. Για περισσότερες πληροφορίες σχετικά με το πώς μπορείτε να κάνετε λήψη δεδομένων, ανατρέξτε στο εγχειρίδιο χρήσης του ελεγκτή.

### <span id="page-17-0"></span>**4.4 Δομή μενού**

### <span id="page-17-1"></span>**4.4.1 SENSOR DIAG (ΔΙΑΓΝ. ΑΙΣΘΗΤΗΡΙΟΥ)**

#### **ERROR LIST (ËÉÓÔÁ ÓÖÁËÌÁÔÙÍ)**

Πιθανά μηνύματα σφάλματος: WIPER POS (ΘΕΣΗ ΜΑΚΤΡ.), LED C., GAIN TOO HIGH (ΠΟΛΥ ΥΨΗΛΗ ΑΠΟΛΑΒΗ)

#### **WARNING LIST (ΛΙΣΤΑ ΠΡΟΕΙΔΟΠΟΙΗΣΕΩΝ)**

Πιθανές προειδοποιήσεις: ΜΕΤΡΗΤ.ΠΡΟΦΙΛ, ΥΓΡΑΣΙΑ, USER CAL INTERVAL (ΔΙΑΣΤ. ΒΑΘΜΟΝ. ΧΡΗΣΤΗ)

*Σημείωση: Στην Ενότητα [6, óåëßäá 31,](#page-30-3) μαζί με τη λίστα με όλα τα μηνύματα σφάλματος και τις προειδοποιήσεις, θα βρείτε μια περιγραφή όλων των απαραίτητων ενεργειών.*

### <span id="page-17-2"></span>**4.4.2 SENSOR SETUP (ΡΥΘΜΙΣΗ ΑΙΣΘΗΤΗΡΙΟΥ)**

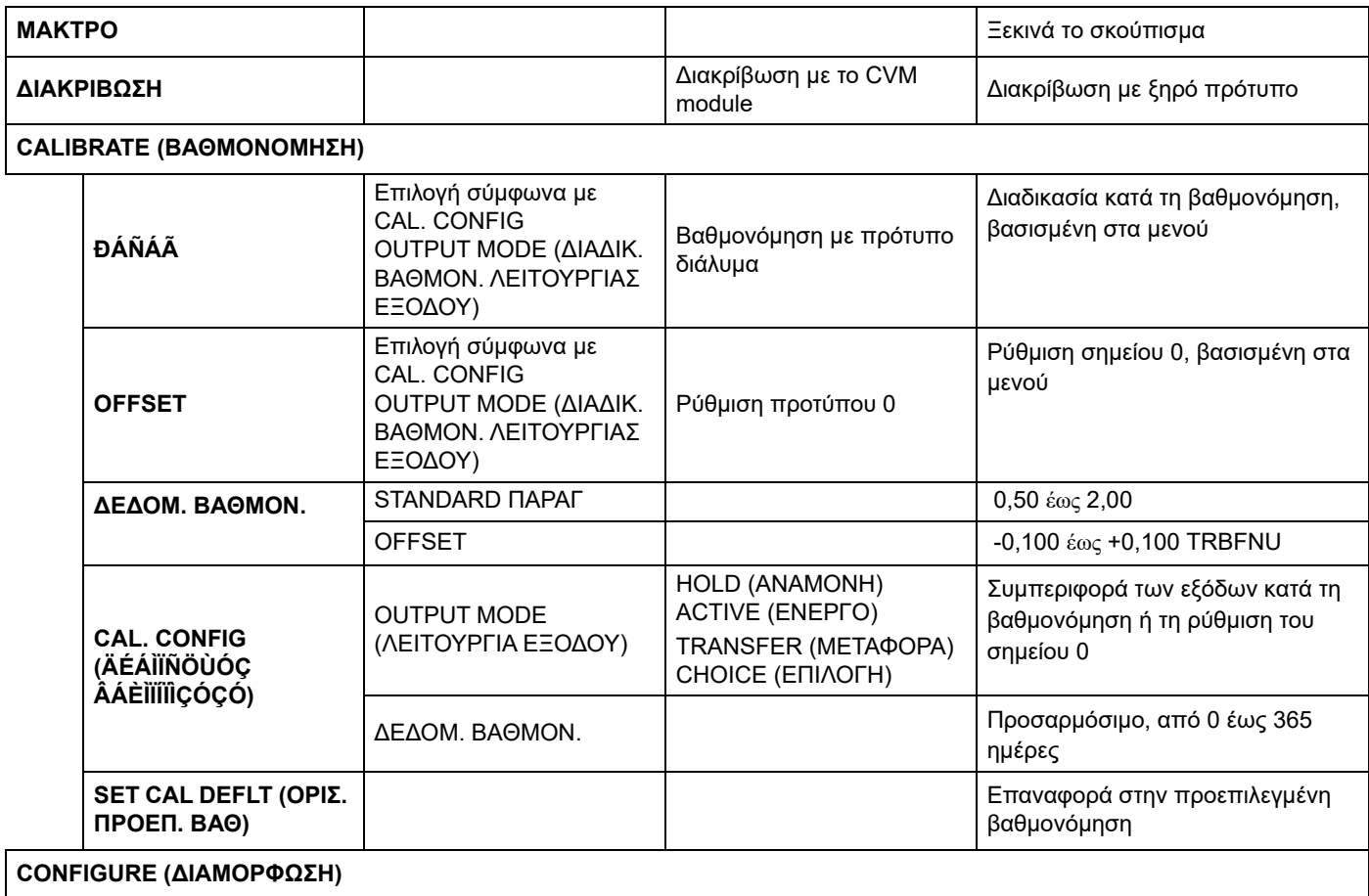

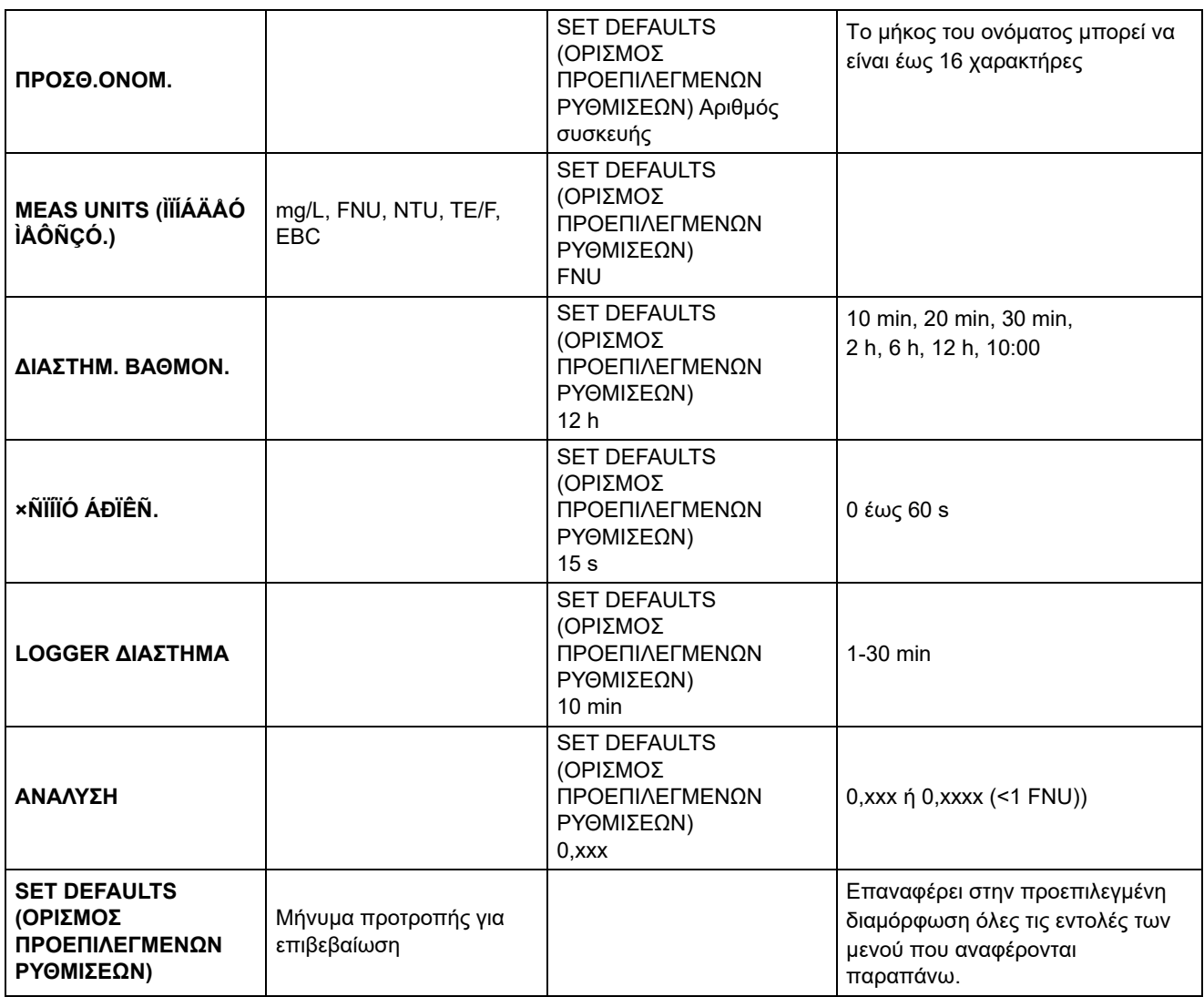

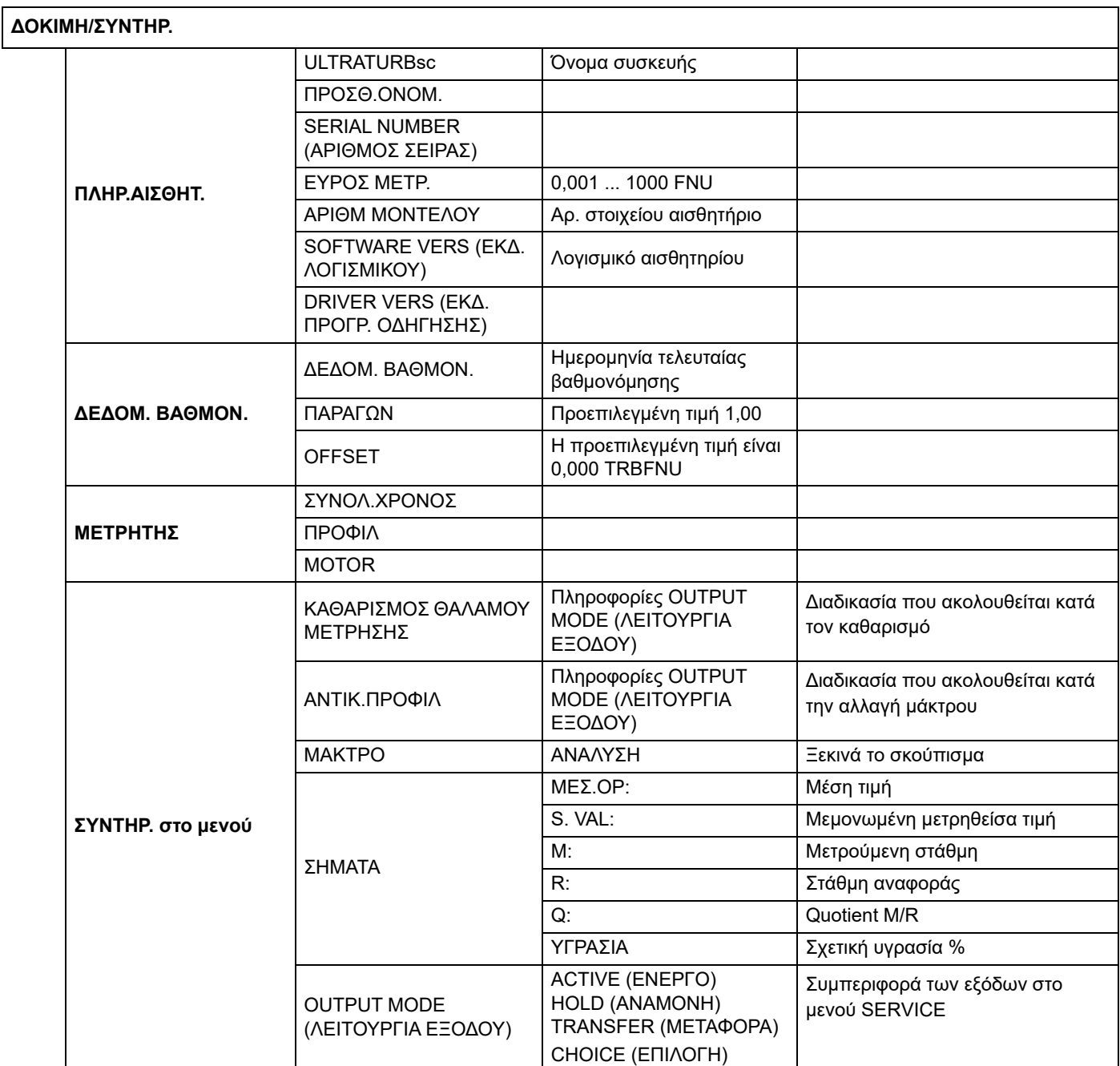

### <span id="page-20-0"></span>**4.5 Βαθμονόμηση με πρότυπο διάλυμα**

- **1.** Ανοίξτε το MAIN MENU (ΚΥΡΙΟ ΜΕΝΟΥ).
- **2.** Επιλέξτε SENSOR SETUP (ΡΥΘΜΙΣΗ ΑΙΣΘΗΤΗΡΙΟΥ) και κάντε αποδοχή.
- **3.** Επιλέξτε το σχετικό αισθητήριο και κάντε αποδοχή.
- **4.** Επιλέξτε CALIBRATE (ΒΑΘΜΟΝΟΜΗΣΗ) και κάντε αποδοχή.
- **5.** Επιλέξτε ΠΡΟΤΥΠΟ και κάντε αποδοχή.
- **6.** Κλείστε την τροφοδοσία και επιλέξτε TURN OFF SAMPLE INLET. (ΚΛΕΙΣΤΕ ΤΗΝ ΕΙΣΟΔΟ ΔΕΙΓΜΑΤ.)
- **7.** Αποστραγγίστε το θάλαμο μέτρησης χρησιμοποιώντας τη χαμηλότερη ένωση τροφοδοσίας. Επιλέξτε το ΑΠΟΣΤΡΑΓΓΙΣΗ ΘΑΛΑΜ. ΜΕΤΡΗΣ.
- **8.** Συνδέστε τη σύριγγα βαθμονόμησης στην ένωση τροφοδοσίας (βλ. Εικόνα) και προσθέστε το πρότυπο βαθμονόμησης. Επιλέξτε ΠΛΗΡΩΣΗ ΘΑΛΑΜ. ΜΕΤΡΗΣ.ΜΕ ΜΕΤΡΗΣ.
- **9.** Επιλέξτε ΠΑΤΗΣΤΕ ENTER ΟΤΑΝ ΣΤΑΘΕΡΟΠ. x,xxx TRBFNU.
- **10.** Εισαγάγετε τη συγκέντρωση του προτύπου διαλύματος. Επιλέξτε το CALIBRATE (ΒΑΘΜΟΝΟΜΗΣΗ) (x,xxx TRBFNU).
- **11.** Αφαιρέστε τη σύριγγα βαθμονόμησης και επιλέξτε ΑΠΟΜΑΚΡΥΝΕΤΕ ΤΗΝ ΣΥΡΙΓΓΑ ΒΑΘΜΟΝΟΜΗΣΗΣ.
- **12.** Επανασυνδέστε την τροφοδοσία και επιλέξτε ΣΥΝΔΕΣΗ ΕΙΣΟΔΟΥ ΔΕΙΓΜΑΤΟΣ.
- **13.** Ανοίξτε την τροφοδοσία και επιλέξτε ΕΤΟΙΜ.ΒΑΘΜΟΝ. ΑΝΟΙΞΤΕ ΕΙΣΟΔΟ ΔΕΙΓΜΑΤ.
- **14.** Επιλέξτε ΕΞΟΔΟΣ ΕΝΕΡΓΗ.

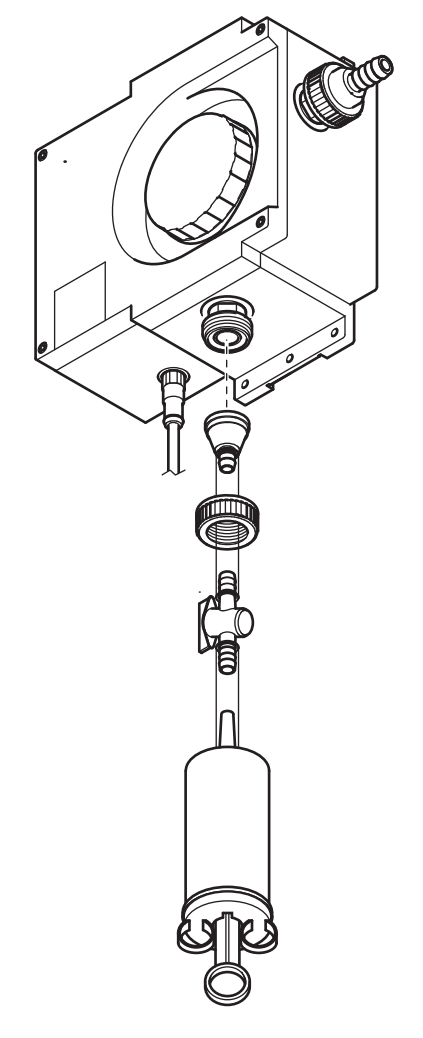

### <span id="page-21-0"></span>**4.6 Βεβαιωθείτε ότι χρησιμοποιείται το πρότυπο CVM**

- **1.** Ανοίξτε το MAIN MENU (ΚΥΡΙΟ ΜΕΝΟΥ).
- **2.** Επιλέξτε SENSOR SETUP (ΡΥΘΜΙΣΗ ΑΙΣΘΗΤΗΡΙΟΥ) και κάντε αποδοχή.
- **3.** Επιλέξτε το σχετικό αισθητήριο και κάντε αποδοχή.
- **4.** Επιλέξτε ΔΙΑΚΡΙΒΩΣΗ και κάντε αποδοχή.
- **5.** Επιλέξτε ΠΡΟΤΥΠΟ και κάντε αποδοχή.
- **6.** Κλείστε την τροφοδοσία και επιλέξτε TURN OFF SAMPLE INLET. (ΚΛΕΙΣΤΕ ΤΗΝ ΕΙΣΟΔΟ ΔΕΙΓΜΑΤ.)
- **7.** Αποστραγγίξτε το θάλαμο μέτρησης μέσω της κάτω ένωσης τροφοδοσίας και επιλέξτε ΑΠΟΣΤΡΑΓΓΙΣΗ ΘΑΛΑΜ. ΜΕΤΡΗΣ.
- **8.** Ανοίξτε το επάνω μέρος της βίδας και αφαιρέστε την τάπα στεγανοποίησης και τον υποδοχέα του μάκτρου.
- **9.** Στεγνώστε προσεκτικά το θάλαμο μέτρησης.
- **10.** Καθαρίστε την υπομονάδα CVM με ένα πανί (περιλαμβάνεται στο σετ εξαρτημάτων της υπομονάδας CVM).
- **11.** Καθοδηγήστε την υπομονάδα CVM στο θάλαμο μέτρησης. Η ένδειξη με το βέλος πρέπει να είναι στραμμένη προς τα κάτω! Βεβαιωθείτε ότι το σφαιρίδιο που φορτίζεται με ελατήριο έχει εμπλακεί, περιστρέφοντας ελαφρά το άνοιγμα τροφοδοσίας δείγματος στο θάλαμο μέτρησης, βλ. Εικόνα). Επιλέξτε ΕΙΣΑΓΕΤΕ CVM ΞΗΡΟ ΠΡΟΤ.
- **12.** Επιλέξτε x,xxx TRBFNU.
- **13.** Αφαιρέστε την υπομονάδα CVM και επιλέξτε ΑΠΟΜΑΚΡΥΝΕΤΕ CVM MODULE .
- **14.** Επανατοποθετήστε την τάπα στεγανοποίησης και τον υποδοχέα του μάκτρου και επιλέξτε ΑΝΤΙΚΑΤΑΣΤΑΣΗ ΥΠΟΔΟΧΕΑ ΜΑΚΤΡΟΥ ΚΑΙ ΚΑΠΑΚΙ.
- **15.** Βιδώστε και πάλι το επάνω μέρος της βίδας και επιλέξτε ΒΙΔΩΣΤΕ ΤΟ ΚΑΠΑΚΙ.
- **16.** Επανασυνδέστε την τροφοδοσία και επιλέξτε ΣΥΝΔΕΣΗ ΕΙΣΟΔΟΥ ΔΕΙΓΜΑΤΟΣ.
- **17.** Ανοίξτε την τροφοδοσία και επιλέξτε ΕΤΟΙΜΗ ΔΙΑΚΡ. ΑΝΟΙΞΤΕ ΕΙΣΟΔΟ ΔΕΙΓΜΑΤ.
- **18.** Επιλέξτε ΕΞΟΔΟΣ ΕΝΕΡΓΗ.

### <span id="page-21-1"></span>**4.7 Ρύθμιση προτύπου 0**

- **1.** Ανοίξτε το MAIN MENU (ΚΥΡΙΟ ΜΕΝΟΥ).
- **2.** Επιλέξτε SENSOR SETUP (ΡΥΘΜΙΣΗ ΑΙΣΘΗΤΗΡΙΟΥ) και κάντε αποδοχή.
- **3.** Επιλέξτε το σχετικό αισθητήριο και κάντε αποδοχή.
- **4.** Επιλέξτε CALIBRATE (ΒΑΘΜΟΝΟΜΗΣΗ) και κάντε αποδοχή.
- **5.** Επιλέξτε OFFSET και κάντε αποδοχή.
- **6.** Κλείστε την τροφοδοσία και αποστραγγίστε το θάλαμο μέτρησης. Συνδέστε ένα φίλτρο μεμβράνης (LZV325) στην τροφοδοσία του θαλάμου μέτρησης. Ανοίξτε την τροφοδοσία και επιλέξτε ΠΛΗΡΩΣΗ ΘΑΛΑΜ. ΜΕΤΡΗΣ.ΜΕ ΜΕΤΡΗΣ.

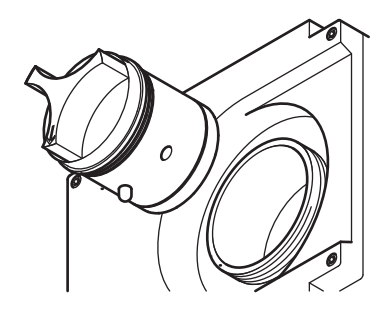

- **7.** Επιλέξτε ΠΑΤΗΣΤΕ ENTER ΟΤΑΝ ΣΤΑΘΕΡΟΠ. x,xxx TRBFNU.
- **8.** Ρυθμίστε το σημείο μηδέν και επιλέξτε CALIBRATE (ΒΑΘΜΟΝΟΜΗΣΗ) (x,xxx TRBFNU).
- **9.** Επιλέξτε ΕΤΟΙΜ.ΒΑΘΜΟΝ. ΕΞΟΔΟΣ ΕΝΕΡΓΗ.

Υπήρξε η δυνατότητα να μειωθεί η έκταση των εργασιών συντήρησης που εκτελούνται από το χειριστή σε ελάχιστες μόνον ενέργειες. Οι εν λόγω ενέργειες, οι οποίες συνοψίζονται με σαφήνεια στον πίνακα και περιγράφονται λεπτομερώς στις παρακάτω ενότητες, μπορούν να εκτελεστούν εύκολα και γρήγορα από εκπαιδευμένο προσωπικό.

### <span id="page-24-1"></span><span id="page-24-0"></span>**5.1 Πρόγραμμα συντήρησης**

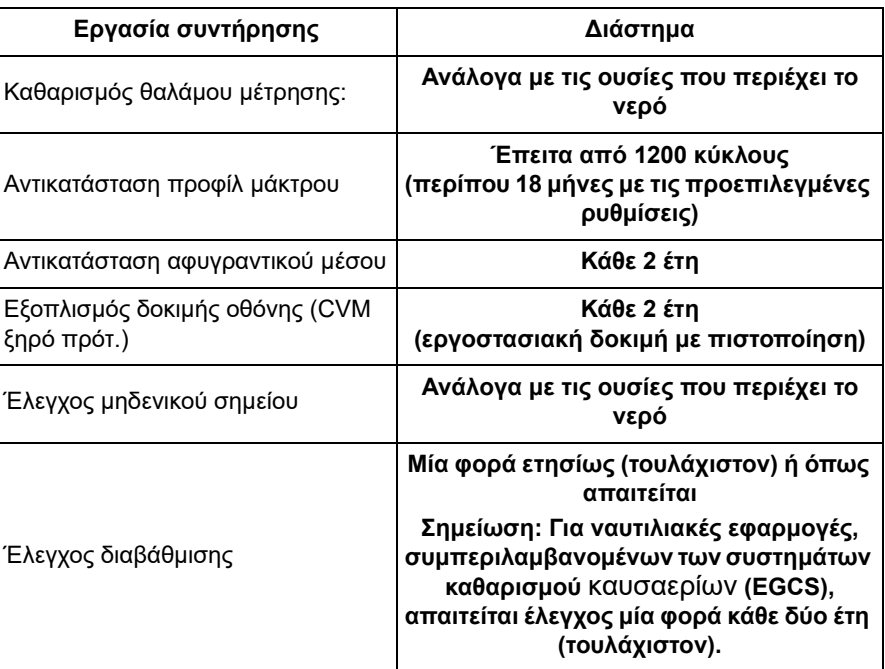

### <span id="page-24-2"></span>**5.2 Καθαρισμός θαλάμου μέτρησης**

Η καθαριότητα του θαλάμου μέτρησης είναι πολύ σημαντική για την εμφάνιση σωστών αποτελεσμάτων μέτρησης. Αυτός ο κυλινδρικός οπτικός θάλαμος μέτρησης διαθέτει περιστρεφόμενο μάκτρο με τρία προφίλ μάκτρων, που εμποδίζουν το σύνηθες λέρωμα του οπτικού συστήματος από τη συσσώρευση ρύπων. Όταν πρόκειται για πολύ ισχυρές αποθέσεις, συνιστάται ο μη αυτόματος καθαρισμός με κατάλληλο προϊόν καθαρισμού (π.χ. κιτρικό οξύ).

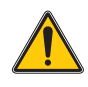

#### *ΠΡΟΣΟΧΗ*

*Να τηρείτε τους κανονισμούς ασφαλείας και να φοράτε προστατευτικό ρουχισμό!* 

- **•** Γυαλιά ασφαλείας
- **•** Γάντια
- **•** Φόρμες
- **1.** Ανοίξτε το MAIN MENU (ΚΥΡΙΟ ΜΕΝΟΥ).
- **2.** Επιλέξτε SENSOR SETUP (ΡΥΘΜΙΣΗ ΑΙΣΘΗΤΗΡΙΟΥ) και κάντε αποδοχή.
- **3.** Επιλέξτε το σχετικό αισθητήριο και κάντε αποδοχή.
- **4.** Επιλέξτε TEST/MAINT (ΔΟΚΙΜΗ/ΣΥΝΤΗΡ.) και κάντε αποδοχή.
- **5.** Επιλέξτε MAINT. (ΣΥΝΤΗΡΗΣΗ) και κάντε αποδοχή.
- **6.** Επιλέξτε CLN. MEAS CHAMB (ΚΑΘΑΡΙΣΜΟΣ ΘΑΛΑΜΟΥ ΜΕΤΡΗΣΗΣ) και κάντε αποδοχή.

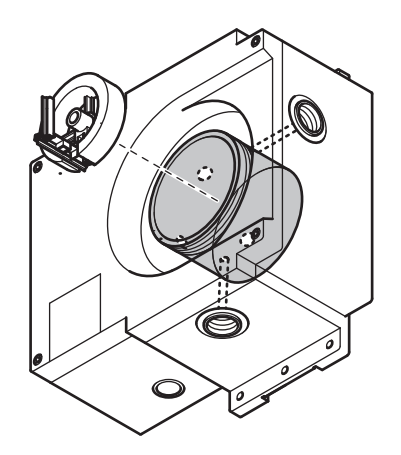

- **7.** Κλείστε την τροφοδοσία και επιλέξτε TURN OFF SAMPLE INLET. (ΚΛΕΙΣΤΕ ΤΗΝ ΕΙΣΟΔΟ ΔΕΙΓΜΑΤ.)
- **8.** Αποστραγγίξτε το θάλαμο μέτρησης μέσω της κάτω ένωσης τροφοδοσίας και επιλέξτε ΑΠΟΣΤΡΑΓΓΙΣΗ ΘΑΛΑΜ. ΜΕΤΡΗΣ.
- **9.** Αφαιρέστε το κάλυμμα βίδας και την τάπα στεγανοποίησης θαλάμου μέτρησης και επιλέξτε ΑΝΟΙΞΤΕ ΤΟ ΘΑΛΑΜ. ΜΕΤΡΗΣ.
- **10.** Αφαιρέστε τον υποδοχέα μάκτρου και επιλέξτε ΑΠΟΜΑΚΡΥΝΕΤΕ ΤΟ ΜΑΚΤΡΟ.
- **11.** Καθαρίστε το θάλαμο μέτρησης και επιλέξτε ΚΑΘΑΡΙΣΜΟΣ ΘΑΛΑΜΟΥ ΜΕΤΡΗΣΗΣ)
- **12.** Επανατοποθετήστε τον υποδοχέα μάκτρου και επιλέξτε ΑΝΤΙΚΑΤΑΣΤΑΣΗ ΥΠΟΔ.ΜΑΚΤΡΟΥ.
- **13.** Κλείστε πάλι το θάλαμο με την τάπα στεγανοποίησης, βιδώστε το καπάκι και επιλέξτε CLOSE MEAS. CHAMBER. (ΚΛΕΙΣΤΕ ΤΟ ΘΑΛΑΜ. ΜΕΤΡΗΣ.
- **14.** Κλείστε την τροφοδοσία δείγματος και επιλέξτε TURN OFF SAMPLE INLET (ΚΛΕΙΣΤΕ ΤΗΝ ΕΙΣΟΔΟ ΔΕΙΓΜΑΤ.) Εκτελείται αυτόματος καθαρισμός.

### <span id="page-25-0"></span>**5.3 Αντικατάσταση προφίλ μάκτρων**

Η διάρκεια ζωής των προφίλ μάκτρων εξαρτάται από τον αριθμό των ενεργειών καθαρισμού που εκτελούνται, αλλά και από τον τύπο των αποθέσεων που πρέπει να αφαιρεθούν. Ως εκ τούτου, η διάρκεια ζωής των προφίλ μάκτρων διαφέρει ανάλογα με την περίπτωση.

Τα προφίλ μάκτρων που παρέχονται με τη συσκευή αρκούν για να καλύψουν τις συνηθισμένες ετήσιες ανάγκες.

- **1.** Ανοίξτε το MAIN MENU (ΚΥΡΙΟ ΜΕΝΟΥ).
- **2.** Επιλέξτε SENSOR SETUP (ΡΥΘΜΙΣΗ ΑΙΣΘΗΤΗΡΙΟΥ) και κάντε αποδοχή.
- **3.** Επιλέξτε το σχετικό αισθητήριο και κάντε αποδοχή.
- **4.** Επιλέξτε TEST/MAINT (ΔΟΚΙΜΗ/ΣΥΝΤΗΡ.) και κάντε αποδοχή.
- **5.** Επιλέξτε MAINT. (ΣΥΝΤΗΡΗΣΗ) και κάντε αποδοχή.
- **6.** Επιλέξτε ΑΝΤΙΚ.ΠΡΟΦΙΛ και κάντε αποδοχή.
- **7.** Κλείστε την τροφοδοσία και επιλέξτε TURN OFF SAMPLE INLET. (ΚΛΕΙΣΤΕ ΤΗΝ ΕΙΣΟΔΟ ΔΕΙΓΜΑΤ.)
- **8.** Αποστραγγίξτε το θάλαμο μέτρησης μέσω της κάτω ένωσης τροφοδοσίας και επιλέξτε ΑΠΟΣΤΡΑΓΓΙΣΗ ΘΑΛΑΜ. ΜΕΤΡΗΣ.
- **9.** Αφαιρέστε το κάλυμμα βίδας και την τάπα στεγανοποίησης θαλάμου μέτρησης και επιλέξτε ΑΝΟΙΞΤΕ ΤΟ ΘΑΛΑΜ. ΜΕΤΡΗΣ.
- **10.** Αφαιρέστε τον υποδοχέα μάκτρου και επιλέξτε ΑΠΟΜΑΚΡΥΝΕΤΕ ΤΟ ΜΑΚΤΡΟ.
- **11.** Καθαρίστε το θάλαμο μέτρησης και επιλέξτε ΚΑΘΑΡΙΣΜΟΣ ΘΑΛΑΜΟΥ ΜΕΤΡΗΣΗΣ)
- **12.** Ανανεώστε τα προφίλ μάκτρου και επιλέξτε ΑΝΤΙΚ.ΠΡΟΦΙΛ.
- **13.** Επανατοποθετήστε τον υποδοχέα μάκτρου και επιλέξτε ΑΝΤΙΚΑΤΑΣΤΑΣΗ ΥΠΟΔ.ΜΑΚΤΡΟΥ.

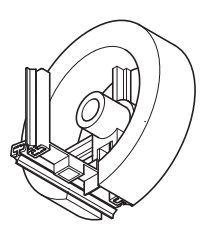

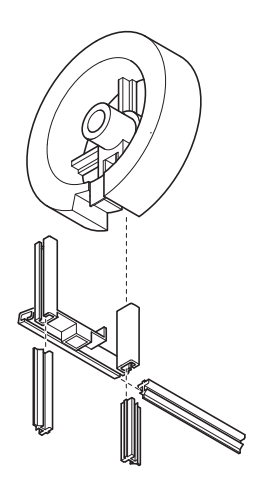

- **14.** Κλείστε πάλι το θάλαμο με την τάπα στεγανοποίησης, βιδώστε το καπάκι και επιλέξτε CLOSE MEAS. CHAMBER. (ΚΛΕΙΣΤΕ ΤΟ ΘΑΛΑΜ. ΜΕΤΡΗΣ.
- **15.** Κλείστε την τροφοδοσία δείγματος και επιλέξτε TURN OFF SAMPLE INLET (ΚΛΕΙΣΤΕ ΤΗΝ ΕΙΣΟΔΟ ΔΕΙΓΜΑΤ.) Εκτελείται αυτόματος καθαρισμός.

### <span id="page-27-0"></span>**5.4 Αντικατάσταση αφυγραντικού μέσου**

Το αισθητήριο θολότητας ULTRATURB sc βρίσκεται διαρκώς σε υγρό περιβάλλον. Προκειμένου να παρέχεται προστασία από την υγρασία, υπάρχουν 2 μεγάλες σακούλες αφυγραντικού μέσου κοντά στα οπτικά και ηλεκτρονικά εξαρτήματα. Για τη διατήρηση αυτής της προστασίας, ο κατασκευαστής συνιστά την αντικατάσταση ή την ανανέωση κάθε 2 έτη.

Για να αντικαταστήσετε το αφυγραντικό μέσο, ανοίξτε το περίβλημα και αντικαταστήστε τις δύο σακούλες με το αφυγραντικό μέσο, με 4 μονάδες (βλ. [Εικόνα](#page-27-1) 6, στοιχείο 1) και με 0,5 μονάδες (βλ. [Εικόνα](#page-27-1) 6, στοιχείο 2), όπως φαίνεται στην εικόνα.

<span id="page-27-1"></span>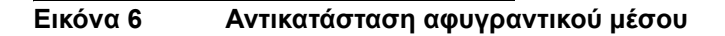

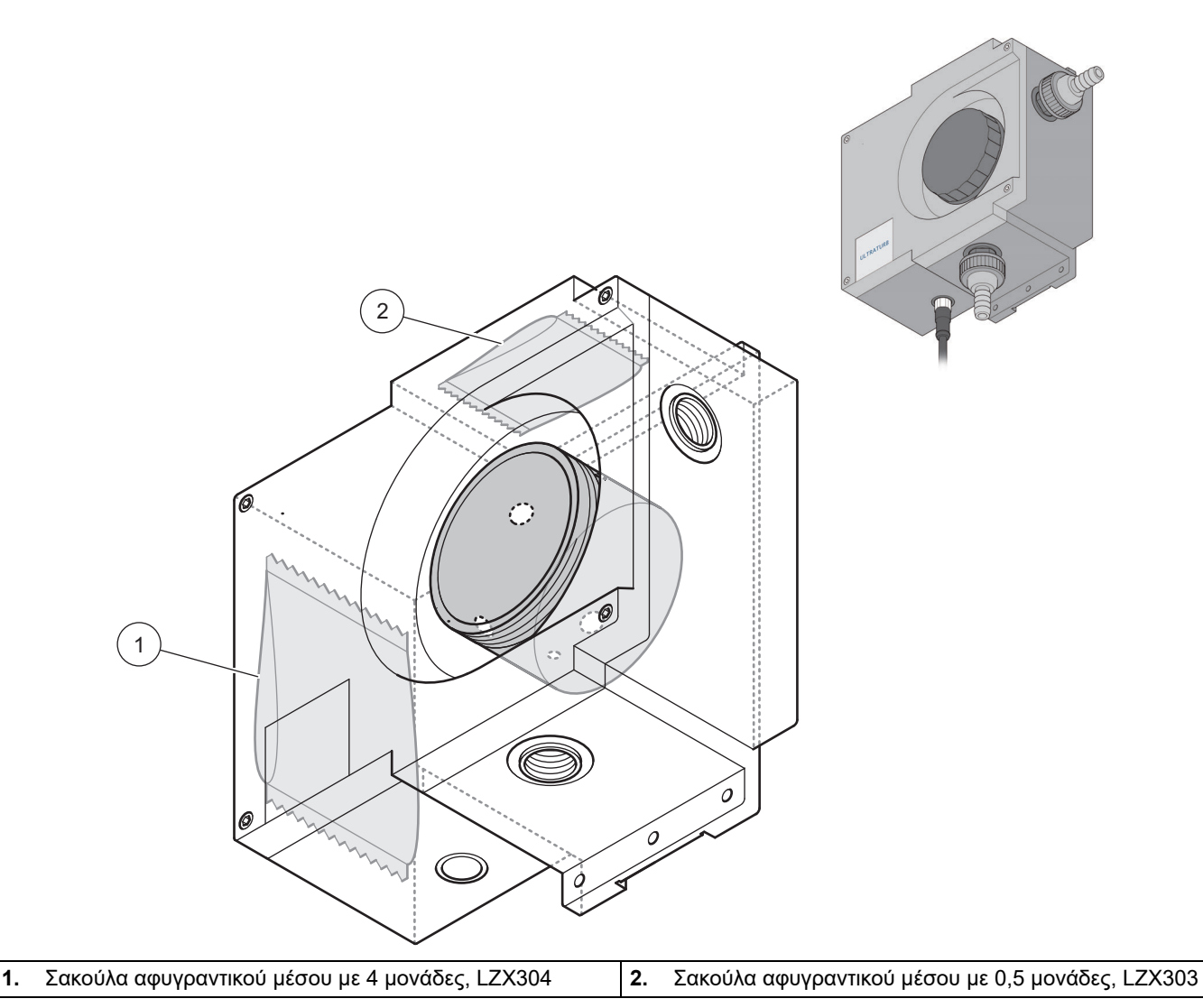

### <span id="page-28-0"></span>**5.5 Παρακολούθηση εξοπλισμού δοκιμής**

Στο πλαίσιο ενός συστήματος διασφάλισης ποιότητας για την παρακολούθηση του εξοπλισμού δοκιμής, είναι απαραίτητο να ελέγχετε τη βαθμονόμηση του οργάνου χρησιμοποιώντας μια σειρά δειγμάτων φορμαζίνης σύμφωνα με το πρότυπο ISO 7027-1:2016.

Μπορείτε να παρασκευάσετε μόνοι σας το διάλυμα φορμαζίνης σύμφωνα με τις οδηγίες που ακολουθούν 5.5.1 [Προετοιμασία](#page-28-1) του διαλύματος φορμαζίνης σύμφωνα με το πρότυπο ISO [7027-1:2016](#page-28-1) ή να το προμηθευτείτε από τον κατασκευαστή (LCW 813 ή Stabl Cal).

- **1.** Για να ελέγξετε τη βαθμονόμηση της συσκευής, πρέπει πρώτα να ξεπλύνετε καλά τον θάλαμο μέτρησης με απεσταγμένο νερό.
- **2.** Προετοιμάστε μια σειρά δειγμάτων θολότητας χρησιμοποιώντας διαλύματα αναφοράς φορμαζίνης σύμφωνα με το πρότυπο ISO 7027-1:2016. Η σειρά μετρήσεων θα πρέπει να αντιστοιχεί στο επιλεγμένο εύρος μέτρησης. Για παράδειγμα, στο εύρος μέτρησης FNU 0 - 5,0, επιλέξτε διαλύματα αναφοράς με FNU 0,5–1,0–2,0–3,0–4,0.

*Σημείωση: Σε περίπτωση που υπάρχουν τυχόν αποκλίσεις στις μετρήσεις, συνιστάται η πραγματοποίηση μέτρησης σε νέο πρότυπο παρασκεύασμα προτού προβείτε σε αλλαγή της βαθμονόμησης της συσκευής! Η εμπειρία έχει δείξει ότι η απόκλιση στο παρασκεύασμα φορμαζίνης μπορεί να είναι μεγαλύτερη από την πιθανή ολίσθηση στη συσκευή ULTRATURB.*

Κατά τον έλεγχο των συσκευών σύμφωνα με την οδηγία EN 450901 ή το GLP συνιστάται, ως εκ τούτου, η καταγραφή της ημερομηνίας σε ένα μητρώο συσκευής και να πραγματοποιείται έλεγχος για τυχόν μακροπρόθεσμη ολίσθηση. Επίσης, οι έλεγχοι λειτουργίας της συσκευής ULTRATURB μπορούν να πραγματοποιούνται μέσω παράλληλων μετρήσεων με φωτόμετρα θολότητας που έχουν σχεδιαστεί σύμφωνα με τα πρότυπα DIN και ISO.

### <span id="page-28-1"></span>**5.5.1 Προετοιμασία του διαλύματος φορμαζίνης σύμφωνα με το πρότυπο ISO 7027-1:2016**

#### **Χημικά**

Χρησιμοποιούνται χημικά «ανάλυσης» καθαρότητας. Τα χημικά πρέπει να αποθηκεύονται σε φιάλες από ανθεκτικό γυαλί.

#### **Νερό**

- **•** Τοποθετήστε ένα φίλτρο μεμβράνης, με μέγεθος πόρου 0,1 µm (για βακτηριολογικά πειράματα), για 1 ώρα σε 100 ml απεσταγμένο νερό.
- **•** Διηθήστε 250 mL νερού μέσα από αυτό το φίλτρο και απορρίψτε το νερό.
- **•** Στη συνέχεια, διηθήστε 500 mL απεσταγμένου νερού δύο φορές από το ίδιο φίλτρο και χρησιμοποιήστε αυτό το νερό για να παρασκευάσετε το πρότυπο διάλυμα.

#### **Μητρικό διάλυμα φορμαζίνης (C2H4N2)**

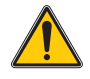

#### *ΠΡΟΣΟΧΗ*

*Η θειική υδραζίνη είναι τοξική και πιθανώς καρκινογόνα.*

- **•** Αραιώστε 10,0 g εξαμεθυλενοτετραμίνης (C6H12N4) σε νερό και συμπληρώστε έως και 100 mL (διάλυμα A).
- **•** Αραιώστε 1 g θειικής υδραζίνης (N2H6SO4) σε νερό και συμπληρώστε έως και 100 mL (διάλυμα B).
- **•** Αναμείξτε 5 mL του διαλύματος A με 5 mL του διαλύματος B.
- **•** Μετά από 24 ώρες σε θερμοκρασία 25 °C (±3 °C) [77 °F (± 5,4 °F)], συμπληρώστε αυτό το διάλυμα με έως και 100 mL νερό.

Η θολότητα αυτού του μητρικού διαλύματος είναι 400, που υπολογίζεται σε Μονάδες εξασθένισης φορμαζίνης (Formazine Attenuation Unit – FAU) ή Νεφελομετρικές μονάδες φορμαζίνης (Formazine Nephelometric Unit – FNU). Αυτό το διάλυμα μπορεί να αποθηκευτεί σε σκοτεινό μέρος σε θερμοκρασία 25 °C (±3 °C) [(77 °F(± 5,4 °F)] για περίπου 4 εβδομάδες.

#### **ÄéÜëõìá áíáöïñÜò öïñìáæßíçò**

Αραιώστε το μητρικό διάλυμα χρησιμοποιώντας πιπέτες και φιαλίδια μέτρησης, για να δημιουργήσετε διαλύματα αναφοράς στο απαιτούμενο εύρος. Αυτά τα διαλύματα μπορούν να αποθηκευτούν για πολύ περιορισμένο χρονικό διάστημα.

# <span id="page-30-1"></span><span id="page-30-0"></span>**6.1 Μηνύματα σφάλματος**

<span id="page-30-3"></span>Τα πιθανά μηνύματα σφάλματος εμφανίζονται στον ελεγκτή.

#### **Πίνακας 3: Ìçíýìáôá óöÜëìáôïò**

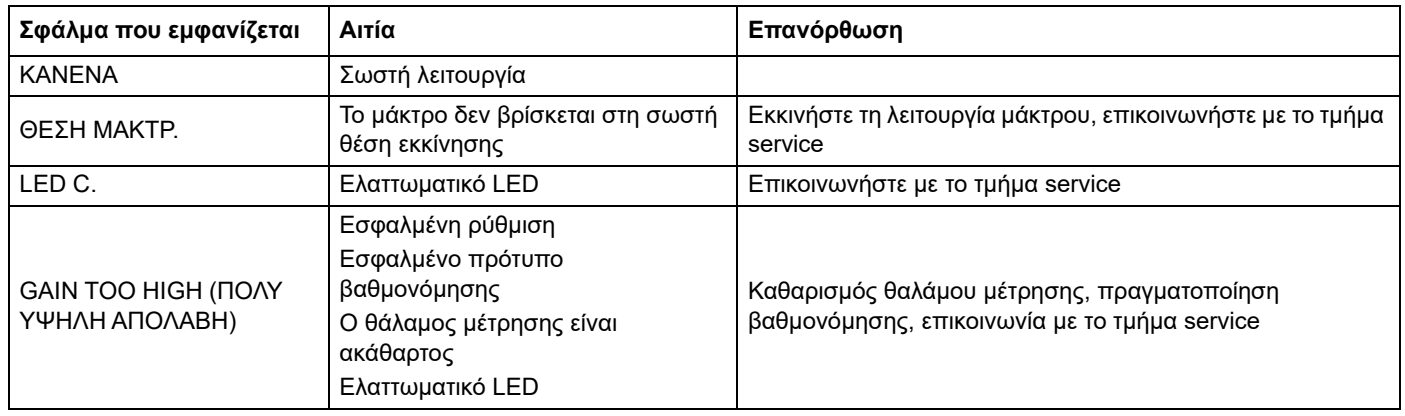

# <span id="page-30-2"></span>**6.2 Προειδοποιήσεις**

Πιθανά μηνύματα προειδοποίησης που εμφανίζονται στον ελεγκτή.

#### **Πίνακας 4: Προειδοποιήσεις**

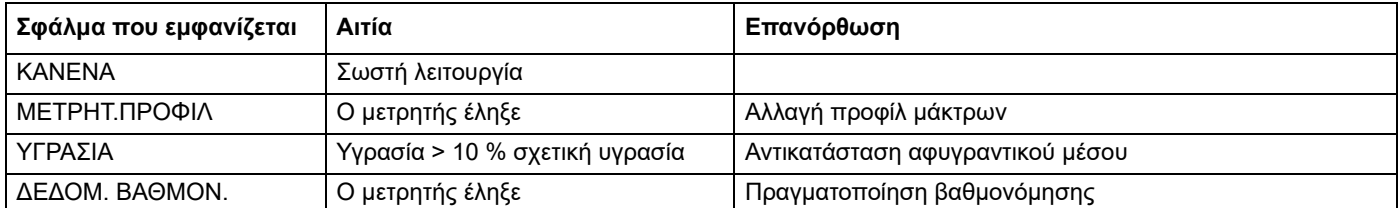

# <span id="page-32-4"></span><span id="page-32-1"></span><span id="page-32-0"></span>**7.1 Προαιρετικός εξοπλισμός αισθητηρίου**

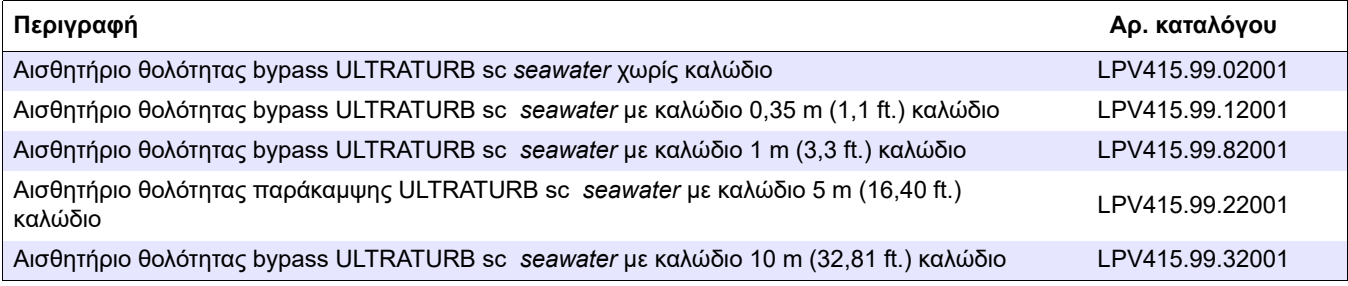

### <span id="page-32-2"></span>**7.2 Ανταλλακτικά**

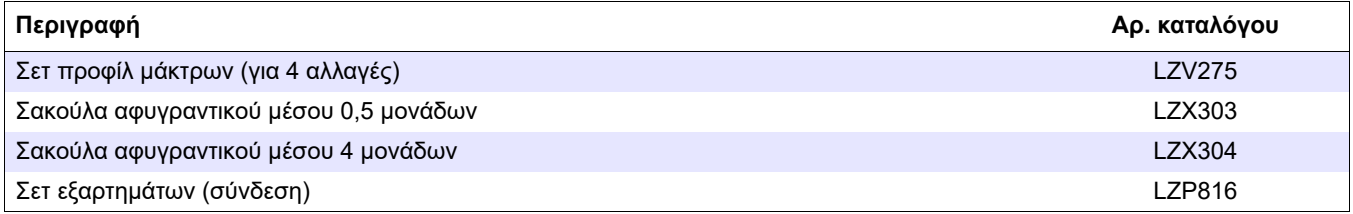

# <span id="page-32-3"></span>**7.3 Εξαρτήματα**

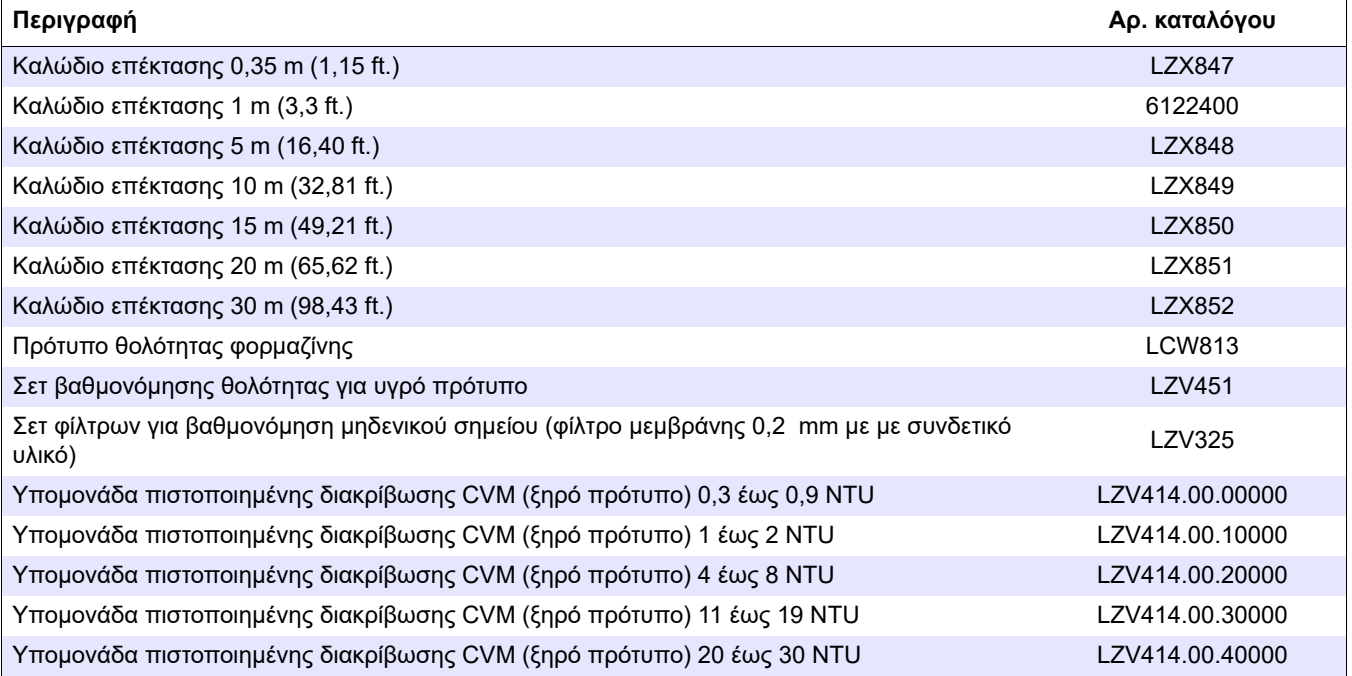

**HACH COMPANY World Headquarters**<br>P.O. Box 389, Loveland, CO 80539-0389 U.S.A.<br>Tel. (970) 669-3050<br>(800) 227-4224 (U.S.A. only)<br>Fax (970) 669-2932<br>orders@hach.com<br>www.hach.com

**HACH LANGE GMBH** Willstätterstraße 11 D-40549 Düsseldorf, Germany Tel. +49 (0) 2 11 52 88-320 Fax +49 (0) 2 11 52 88-210 info-de@hach.com www.de.hach.com **HACH LANGE Sàrl** 6, route de Compois 1222 Vésenaz SWITZERLAND Tel. +41 22 594 6400 Fax +41 22 594 6499

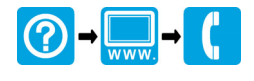

© Hach Company/Hach Lange GmbH, 2007-2010, 2017, 2020. Με την επιφύλαξη παντός δικαιώματος. Τυπώθηκε στη Γερμανία. 11/2020,